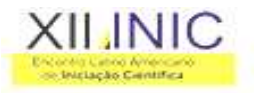

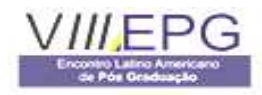

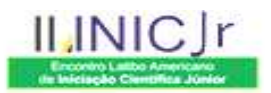

# **Simulador de Medições de Grandezas Elétricas – S.M.G.E.**

**Aristides B. Neto <sup>1</sup> , Felício M. Costa <sup>2</sup> , Valdir Gil Pillat <sup>3</sup>**

<sup>1</sup>INPE/LAS, Av. dos Astronautas, 1758 – Jd. Da Granja, S. J. Campos, aristides@las.inpe.br 2 INPE/LAS, Av. dos Astronautas, 1758 – Jd. Da Granja, S. J. Campos, felicio@las.inpe.br <sup>3</sup>UNIVAP/FCCSA, Av. Shishima Hifumi, 2911 – Urbanova, S. J. Campos, valdirgp@univap.br

**Resumo –** Este trabalho tem por finalidade o desenvolvimento de um software que simule grandezas elétricas como tensão, corrente, freqüência e fator de potência de maneira bem próxima do real, simulando um Multimedidor de Grandezas Elétricas. O software visa auxiliar a análise desse tipo de informação. Uma vez simulado os valores, através de cálculos elétricos, os valores tensão de linha, potências (ativa, reativa, aparente), são obtidos para as três fases. Os valores são armazenados em um banco de dados que podem ser apresentados através de relatório e gráficos.

**Palavras-chave:** medição, grandezas elétricas, fator potência. **Área do Conhecimento:** ciência da computação

#### **Introdução**

Em face do crescente uso de automação nas indústrias e do aumento das multas e ajustes cobrados pelas concessionárias, o gerenciamento da energia elétrica vem se tornando uma necessidade para as empresas interessadas em reduzir custos.

Cada vez mais se acentua a preocupação com o aumento de produtividade do sistema elétrico. Devemos nos atentar não apenas em economizar energia, mas em consumir com produtividade, ou seja, minimizar ou compensar o consumo de energia reativa em uma instalação elétrica.

A compensação da energia reativa numa instalação produz grandes vantagens, entre elas:

- Redução das perdas de energia em cabos e transformadores, pela redução da corrente de alimentação;
- Redução dos custos de energia elétrica, não só pela eliminação do ajuste na tarifa imposto pela concessionária, como pela redução das perdas;
- Liberação da capacidade do sistema, permitindo a ligação de cargas adicionais, ou seja, aumento na capacidade de condução dos cabos e da capacidade disponível em transformadores;
- Elevação dos níveis de tensão, melhorando o dos equipamentos da instalação.

É importante observar que a preocupação com o consumo de energia reativa não deve ser apenas das grandes instalações elétricas (usualmente complexos industriais). Nestes, o problema é acentuado e "pesa" no bolso dos proprietários através dos chamados "ajustes da tarifação" (as populares "multas") devido ao elevado consumo de energia reativa.

Esses valores são possíveis de ser analisados através de Multimedidores de Grandezas Elétricas, onde é informado o consumo de energia de um determinado período. Mas os valores totais só serão mostrados através de uma aquisição de dados com o equipamento, onde sera feita a leitura e armazenada em um banco de dados.

 O objetivo deste trabalho é desenvolver um simulador desse equipamento, onde fosse possível gerar esses dados, assim sendo possível de analisar de forma completa, os valores de grandezas elétricas de um determinado local.

#### **Potência Ativa, Reativa e Aparente.**

O resultado da multiplicação da corrente pela tensão é denominado de potência. Assim, o produto da corrente ativa numa carga pela tensão a que está submetida esta carga resulta na potência ativa da carga e o produto da corrente reativa numa carga pela tensão a que está submetida esta carga resulta na potência reativa da carga e, a soma vetorial da potência ativa e da potência reativa de uma carga resulta na potência aparente da carga.

Também é conhecido que o resultado da multiplicação da potência pelo tempo é denominado de energia. Assim, o produto da potência ativa de uma carga por um intervalo de tempo "t" resulta na energia ativa da carga e, o produto da potência reativa de uma carga pelo mesmo intervalo de tempo "t" resulta na energia reativa da carga e, a soma vetorial da energia ativa e da energia reativa de uma carga, se pode dizer assim, resulta na energia aparente da carga.

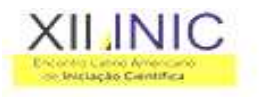

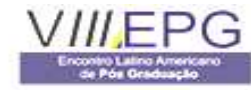

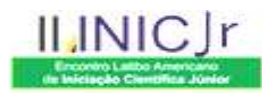

**Fator de Potência**

O fator de potência [1] é obtido pela relação trigonométrica do triângulo das potências (Figura 1), em que as potências ativa e reativa são os catetos do triângulo retângulo.

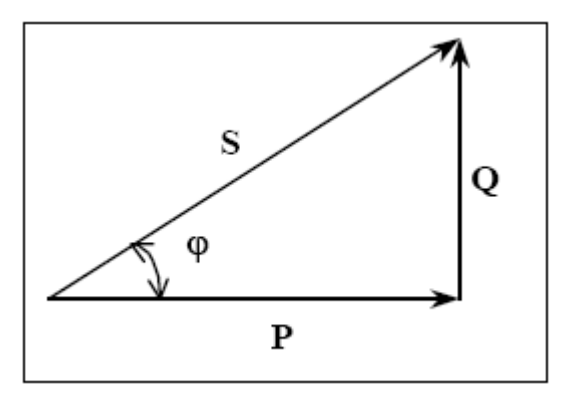

Figura 1 – Triângulo das Potências

O fator de potência é uma grandeza adimensional, ou seja, não possui unidade de medida, podendo assumir valores intermediários na faixa de 0 a 1 (0 a 100%).

Quando o fator de potência é igual a 1, significa que toda potência aparente é transformada em potência ativa. Isto acontece nos equipamentos que só possuem resistência, tais como: chuveiro elétrico, torneira elétrica, lâmpadas incandescentes, equipamentos de aquecimento em geral, etc.

 Quando o fator de potência é menor que 1, significa que apenas uma parcela da potência aparente é transformada em potência ativa. Isto acontece nos equipamentos que possuem resistência e reatância, como os motores elétricos e os reatores das lâmpadas fluorescentes. Um equipamento que tivesse fator de potência igual a zero não transformaria nenhuma energia elétrica, ou seja, estaria desperdiçando toda a energia recebida.

É possível corrigir o fator de potência através de métodos como modificando a rotina operacional, aumentando consumo de energia ativa e utilizando máquinas síncronas e capacitores. Mas, para isso é preciso ser feita uma medição. Na legislação da ANEEL [6] o fator de potência não pode ser inferior dos 92%, abaixo disso, é aplicada uma multa de acordo com o contrato feito pela indústria.

#### **Resultados**

O software possui uma interface simples, podendo ser iniciada uma simulação informando apenas o nome (ID), o tempo inicial, o tempo final e o intervalo desse tempo (Segundo ou Minuto).

Pelo sistema é possível fazer várias medições ao decorrer dos anos, o software possui um algoritmo [2] de formação de diretórios (Figura 2), onde é armazenado o banco de dados de maneira bem organizada, para tornar a busca de uma determinada análise com mais facilidade.

 Para cada análise gerada, inicialmente é criado um diretório chamado ANALISES na raiz, em seguida serão criados automaticamente subdiretórios, contendo o ano, mês e dia.

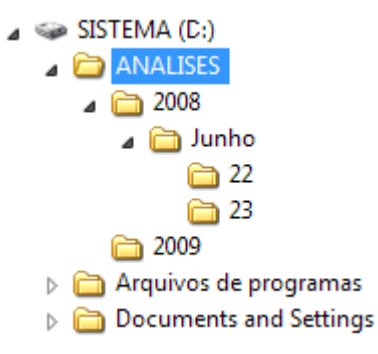

Figura 2 – Formação dos Diretórios

Ao iniciar uma análise, o sistema verifica se os valores atribuídos pelo usuário são válidos. Sendo validos é iniciada a simulação e criado um banco de dados. Aparece um novo layout (Figura 3) contendo um gráfico com um histórico em um período a cada 60 segundos de amostras coletadas. Após esse período, a tela limpa e começa novamente a ilustrar. No lado direito do layout possui uma imagem ilustrando um Multimedidor de verdade, onde são mostrados os valores das três fases de tensão (Volts).

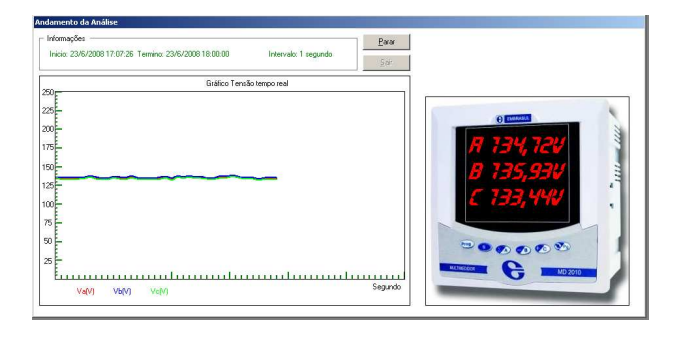

Figura 3 – Layout andamento da simulação

O layout ainda possui informações como o tempo inicial, tempo de término, tempo restante da análise (dia, hora, minuto e segundo) e o intervalo de dados a serem coletados. Tem a opção de interromper o processo da análise com o botão parar. Uma vez interrompida a análise, será

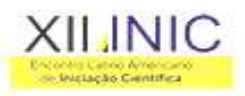

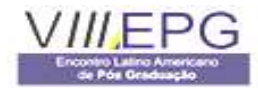

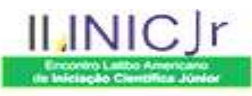

gerado um histórico contendo a data da interrupção e o tempo restante para o término.

Durante o processo da análise, já é calculado [4] outros valores como tensão de linha, potências (ativa, reativa e aparente), de fase neutra, e três fases (trifásica). Para saber o fator de potência são gerados valores aleatórios para que pudessem ser calculadas as potências através das seguintes fórmulas [3]:

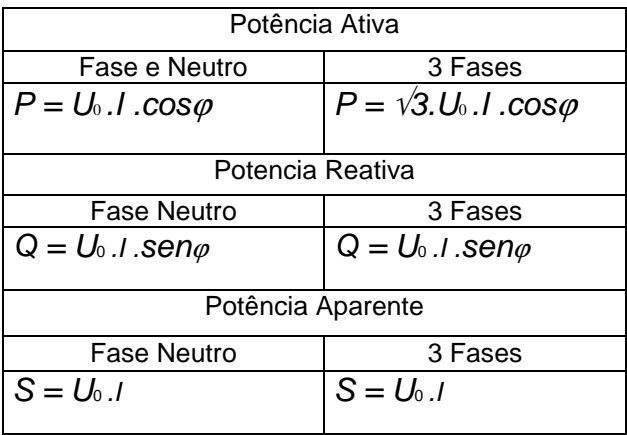

Após o término da análise, é possível visualizar os resultados obtidos através de informações gerais nos relatórios e gráficos. O relatório é apresentado através de várias abas (Figura 4), nelas contendo as grandezas obtidas pela análise, sendo Tensões, Correntes, Potências, Freqüências, Fator de Potência e Consumo. Para iniciar uma consulta no banco de dados [4], é preciso apenas informar o diretório em que ano, mês e dia foi feita a análise, depois de escolhido o caminho, será mostrado automaticamente as análises feita naquele dia.

| <b>ENCY</b><br><b>NANALISES</b><br>2008<br>dunho<br>23 |                                          | Consultar<br>D: TESTE.mdb |                      | ⊻                                        |                  |                     | Período: 23/6/2008 14:11:10 a 23/6/2008 15:10:00<br>Obs: Houve uma parada na análise em 23/6/2008 14:14:21 faltando 0 Dias:<br>0 Horas 55 Minutos 40 Segundos para o término da análise. |                  |
|--------------------------------------------------------|------------------------------------------|---------------------------|----------------------|------------------------------------------|------------------|---------------------|----------------------------------------------------------------------------------------------------|------------------|
| TENSÕES LINHA MI                                       |                                          |                           | POTÉNCIAS ATIVA      |                                          |                  | POTÊNCIAS REATIVA   |                                                                                                    |                  |
| TENSÕES MI                                             |                                          |                           | CORRENTES (A)        |                                          |                  | FREQUÊNCIAS (Hz)    |                                                                                                    |                  |
| <b>FASE A</b><br>VA                                    | <b>TEMPO</b>                             |                           | <b>FASE B</b><br>VA. | <b>TEMPO</b>                             | $\blacktriangle$ | <b>FASE C</b><br>VA | <b>TEMPO</b>                                                                                                    | $\blacktriangle$ |
| 4185                                                   | 23/6/2008 14:11:12                       |                           | 4247                 | 23/6/2008 14:11:12                       |                  | 4185                | 23/6/2008 14:11:12                                                                                                    |                  |
| 5206                                                   | 23/6/2008 14:11:13                       |                           | 5282                 | 23/6/2008 14:11:13                       |                  | 5168                | 23/6/2008 14:11:13                                                                                                    |                  |
| 4624                                                   | 23/6/2009 14:11:14                       |                           | 4692                 | 23/6/2009 14:11:14                       |                  | 4624                | 23/6/2008 14:11:14                                                                                                    |                  |
| 5069                                                   | 23/6/2008 14:11:15                       |                           | 5106                 | 23/6/2008 14:11:15                       |                  | 5032                | 23/6/2008 14:11:15                                                                                                    |                  |
| 4154                                                   | 23/6/2008 14:11:16                       |                           | 4216                 | 23/6/2008 14:11:16                       |                  | 4123                | 23/6/2008 14:11:16                                                                                                    |                  |
| 4824                                                   | 23/6/2008 14:11:17                       |                           | 4896                 | 23/6/2008 14:11:17                       |                  | 4788                | 23/6/2008 14:11:17                                                                                                    |                  |
| 4080                                                   | 23/6/2008 14:11:18                       |                           | 4140                 | 23/6/2008 14:11:18                       |                  | 4080                | 23/6/2008 14:11:18                                                                                                    |                  |
| 3944<br>5762                                           | 23/6/2008 14:11:19<br>23/6/2008 14:11:20 |                           | 3973<br>5805         | 23/6/2009 14:11:19<br>23/6/2008 14:11:20 |                  | 3915<br>5719        | 23/6/2008 14:11:19<br>23/6/2008 14:11:20                                                                                                    |                  |
| 4247                                                   | 23/6/2008 14:11:21                       |                           | 4278                 | 23/6/2008 14:11:21                       |                  | 4216                | 23/6/2008 14:11:21                                                                                                    |                  |
| 5130                                                   | 23/6/2008 14:11:22                       |                           | 5168                 | 23/6/2008 14:11:22                       |                  | 5054                | 23/6/2009 14:11:22                                                                                                    |                  |
| 5226                                                   | 23/6/2008 14:11:23                       |                           | 5304                 | 23/6/2008 14:11:23                       |                  | 5226                | 23/6/2008 14:11:23                                                                                                    |                  |
| 4725                                                   | 23/6/2008 14:11:24                       |                           | 4760                 | 23/6/2008 14:11:24                       |                  | 4725                | 23/6/2008 14:11:24                                                                                                    |                  |
| 3986                                                   | 23/6/2008 14:11:25                       |                           | 3944                 | 23/6/2008 14:11:25                       |                  | 3857                | 23/6/2008 14:11:25                                                                                                    |                  |
| 4658                                                   | 23/6/2008 14:11:26                       |                           | 4692                 | 23/6/2008 14:11:26                       |                  | 4590                | 23/6/2008 14:11:26                                                                                                    |                  |
|                                                        | 23/6/2008 14:11:27                       | $\overline{ }$            | 4795                 | 23/6/2008 14:11:27                       |                  | 4725                | 23/6/2008 14:11:27                                                                                                    |                  |
| 4795                                                   | 23/6/2008 14:11:28                       |                           | 4140                 | 23/6/2008 14:11:28                       |                  |                     | 23/6/2008 14:11:28                                                                                                    |                  |

Figura 4 – Relatório da Análise

Cada aba possui a sua respectiva grandeza junto com o valor e o tempo de aquisição (data, hora, minuto e segundo), sendo possível filtrar de ordem crescente os valores para saber o pico. É informado também o período que foi feita a análise e se houve uma parada ou não

Para visualizar os resultados através de gráficos (Figura 5), o procedimento é o mesmo, escolhendo o dia da análise para exibir o gráfico.

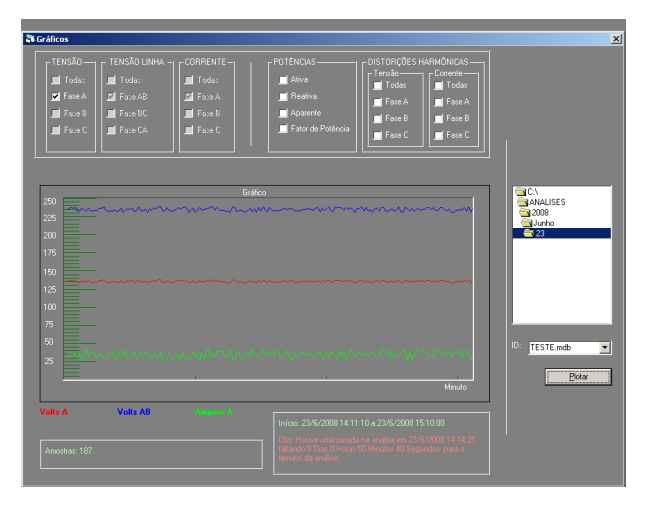

Figura 5 – Gráfico

Para visualizar resultado de Tensões, Tensões de Linha e Correntes pode-se escolher em cada fase das três grandezas ou todas as fases de cada grandeza, assim podendo visualizar vários resultados no mesmo gráfico. Já em potências, pode escolher em todas (Ativa, Reativa e Aparente) ou apenas uma.

O gráfico inclui outras informações como período de análise e se houve interrupção ou não, além de informar a quantidade de amostras coletadas.

## **Conclusão**

O propósito do trabalho foi desenvolver um Simulador de Medição de Grandezas Elétricas, e para isto foi necessário uma compreensão da legislação da ANEEL [5] (Agência Nacional de Energia Elétrica), para chegar ao nosso objetivo.

Através da legislação da ANEEL foi possível entender o funcionamento das medições feitas pela concessionária [6], o que seria o fator de potência, porque ele prejudica a rede elétrica e como podemos resolver esse problema, assim podendo minimizar os custos de uma empresa.

O Simulador de Medição de Grandezas Elétricas é um software que simula uma aquisição de dados, ele gera valores aleatórios para serem calculadas as grandezas elétricas, assim podendo ser visualizados como gráficos.

O principal objetivo desse projeto é ter em mãos um software que em vez de simular uma aquisição de dados, ele esteja preparado para receber esses valores de um aparelho de Multimedidor de Grandezas Elétricas. Uma

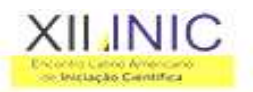

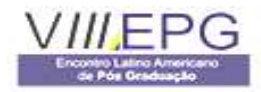

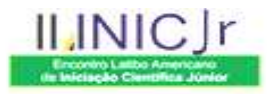

extensão deste projeto seria obter uma comunicação com o equipamento através de uma porta RS-485, assim sendo possível visualizar os dados reais.

### **Referências**

[1] TAMIETTI, R. P. **Correção do Fator de Potência Versão 1.0.** BHTE/ MG: Verti Engenharia, 2002. 182 p.

[2] Fontes Brasil.com - Soluções para Programadores, Empresas e Estudantes de Informática: banco de dados. Disponível em: <http://www.fontesbrasil.com/fvbscript.htm>. Acesso em 20 abr. 2008.

[3] Macoratti.net Funções Matemáticas VB6: banco de dados. Disponível em: <http://www.macoratti.net/vbn\_mat2.htm >. Acesso em 01 mar. 2008.

[4] Macoratti.net Banco de Dados DAO: banco de dados. Disponível em: <http://www.macoratti.net/vb\_pgbd1.htm>. Acesso em 05 mar. 2008.

[5] Agência Nacional de Energia Elétrica - ANEEL. Estabelece, de forma atualizada e consolidada as Condições Gerais de Fornecimento de Energia Elétrica. **Lex:** Resolução n. 456, de 29 de novembro de 2000. Publicado no D.O de 30 nov. 2000, Seção 1, p. 35, v. 138, n. 230-E.

[6] Perfectum Serviços de Engenharia – Tarifa Horo-Sazonal: banco de dados. Disponível em: <http://www.perfectum.eng.br/tarifa\_horo.html>. Acesso em 26 fev. 2008.